# **コンビニ・クレジットカードでの入学検定料支払方法**

コンビニ(セブン-イレブン・ローソン・ミニストップ・ファミリーマート・セイコーマート・デイリーヤマザキ)、クレジットカード、金融機関 ATM、ネットバンキングを利用して24時間いつでも支払が可能です。

### 1 Webから申し込み

以下のURLにアクセスし、一覧から本学を選択後、画面の指示に従って申込みに必要な事項を入力してください。

https://www3.univ-jp.com/kyoto-u/let/ 大学HPからもアクセスできます。

#### 2 申込内容の確認

**受付番号**(受験番号ではありません)と**お支払に必要な番号**が表示されるのでメモするか画面を印刷してください。 なお、個人情報入力画面で入力したメールアドレスとパスワードは収納証明書を表示するときに利用します。

### 3 | お支払い

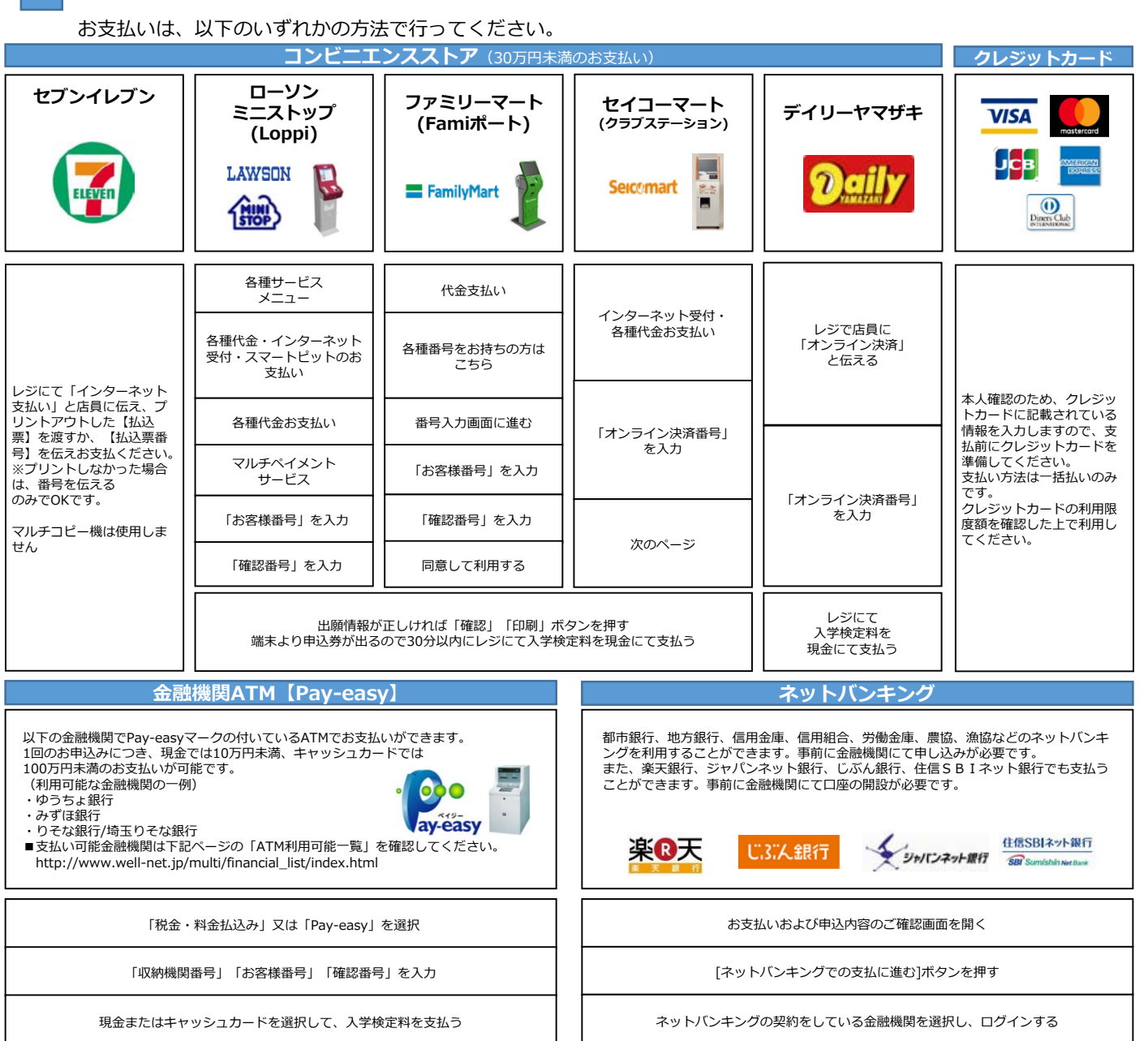

お支払い可能なコンビニエンスストア・金融機関は変更する場合があります。詳しくはWebサイトをご確認ください。

### 4 出願書類への収納証明書貼付

お支払いおよび申込内容のご確認画面から収納証明書を印刷して、必要な部分を切り取り志願票の所定の位置に貼付し てください。必要書類と同様に郵送してください。

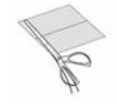

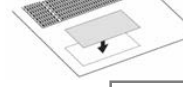

①必要な部分を切り取り、 2出願書類の所定の場所へ貼付する。

## **Payment Methods for Application Fees with Convenience Store or Credit Card**

Payment is possible 24 hours a day using a convenience store (Seven-Eleven, Lawson, Ministop, FamilyMart, Seicomart, Daily Yamazaki), credit card, financial institution ATM or Internet banking.

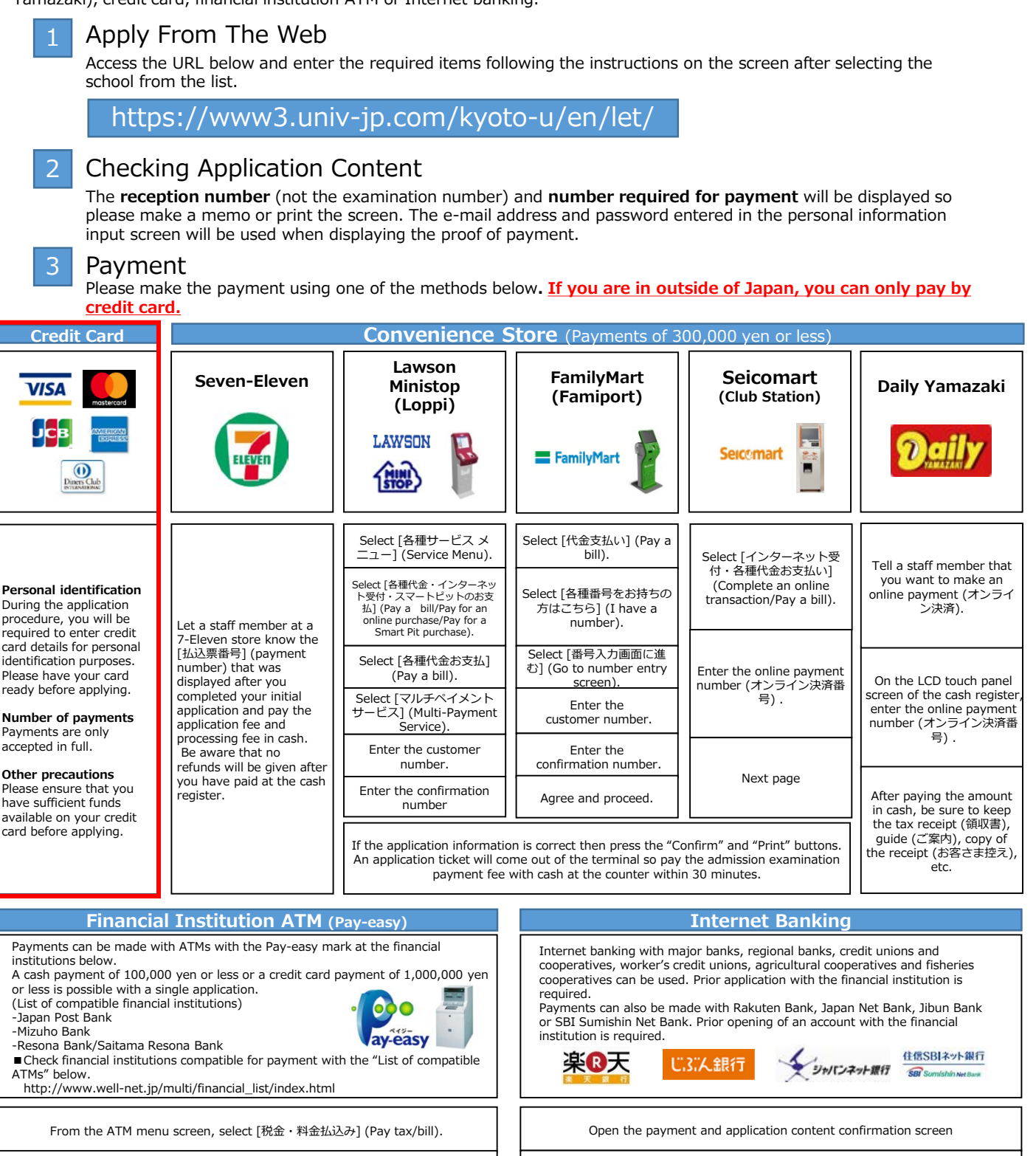

Press the "Payment with Internet Banking"

Select financial institution with Internet banking contract and login

Select either 現金 (Cash) or キャッシュカード (Cash card) as a payment method.

Enter the receiving institution number, customer number and confirmation number

Payment compatible convenience stores and financial institutions are subject to change. Check with the website for details.

### 4 Proof of Payment Seal for Application Documents

Print the proof of payment from the payment or application content confirmation screen, then cut out the required section and attach it to the designated position on the applicant ticket. Post it in the same way as the required documents.

Г

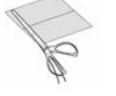

(1) Cut out the required section,  $(2)$  Attach it to the designated

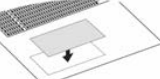

position on the applicant ticket.

A service fee is charged separately. Check with the website for details.